## **Alta a Edvoice (Famílies)**

1. Crear un compte a **[Edvoice](https://edvoice.additioapp.com/access/login)** amb el vostre correu electrònic personal (des de la [web](https://edvoice.additioapp.com/access/login) o bé des de l'aplicació de mòbil)

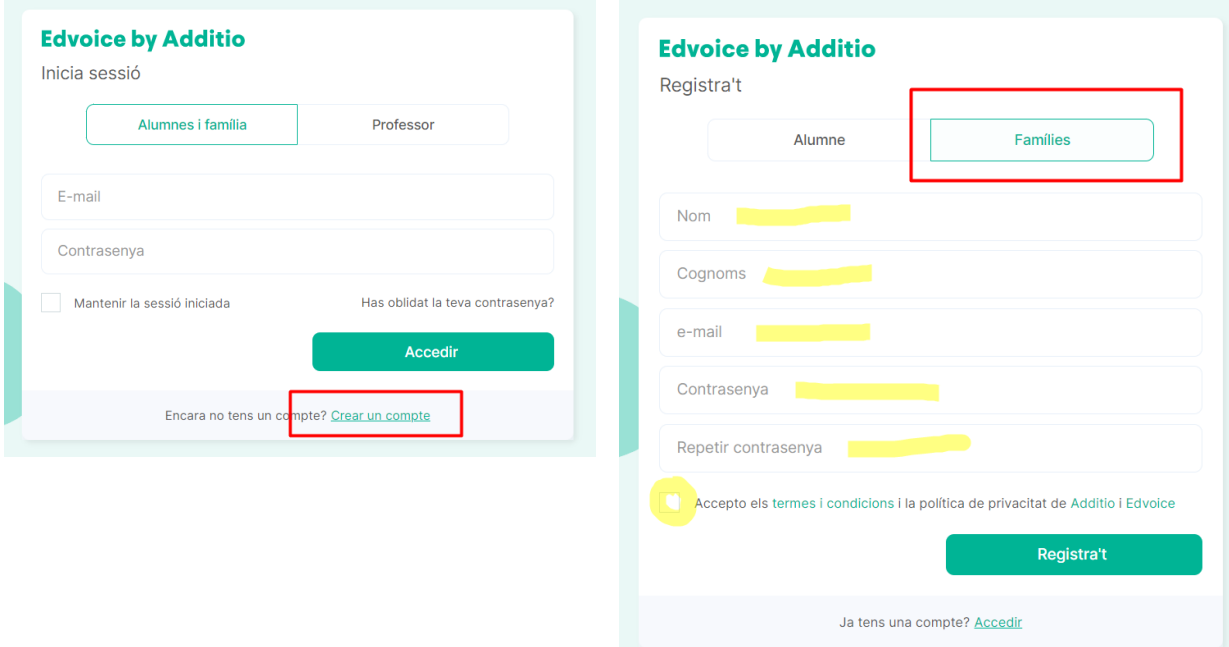

2. Entrar a Edvoice amb el compte que heu creat. Aquest mateix compte us servirà per consultar la informació de tots els fills que tingueu a l'institut.

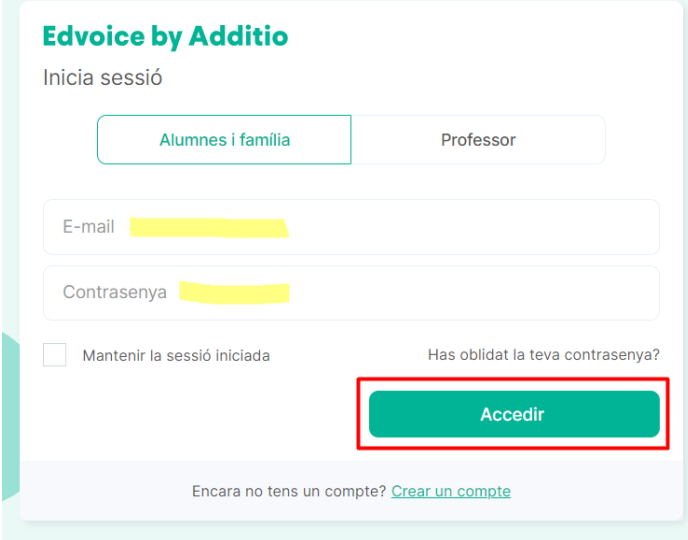

3. Feu clic a **Unir-me a un grup**

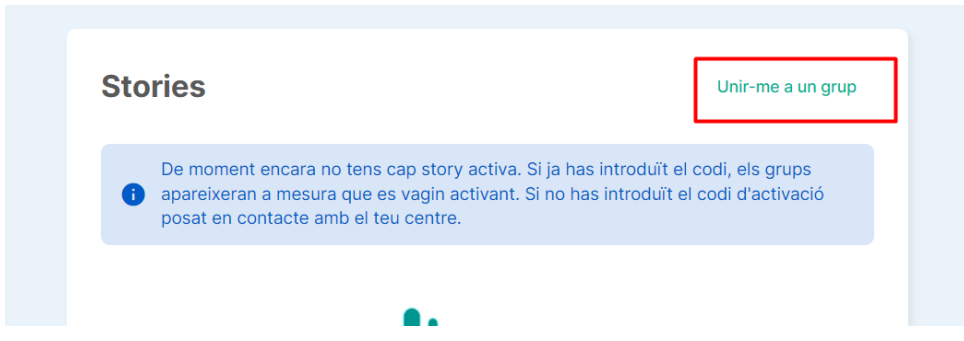

4. A continuació heu d'escriure el codi d'invitació (8 lletres i números) que heu rebut per correu des de l'institut

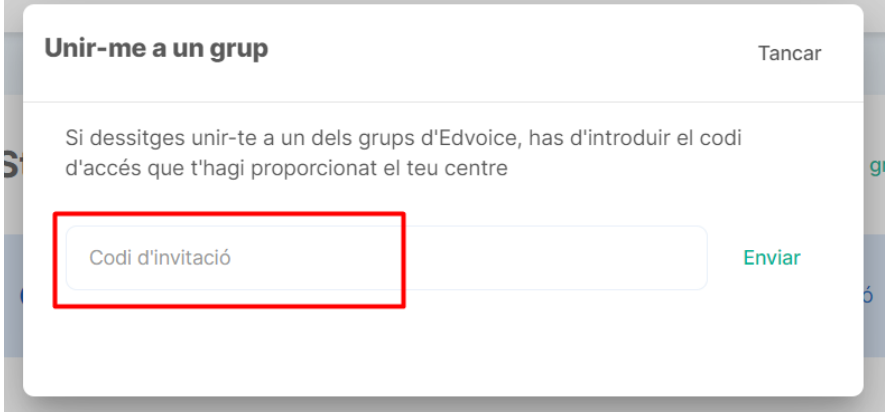

5. I ja està. Ara ja teniu accés a l'aplicació. Aquí anireu trobant la informació que us vagi enviant el professorat durant el curs. Si us heu trobat algun problema, podeu enviar un correu a [secretaria@elpedro.cat](mailto:secretaria@elpedro.cat) o trucar per telèfon (972772128)

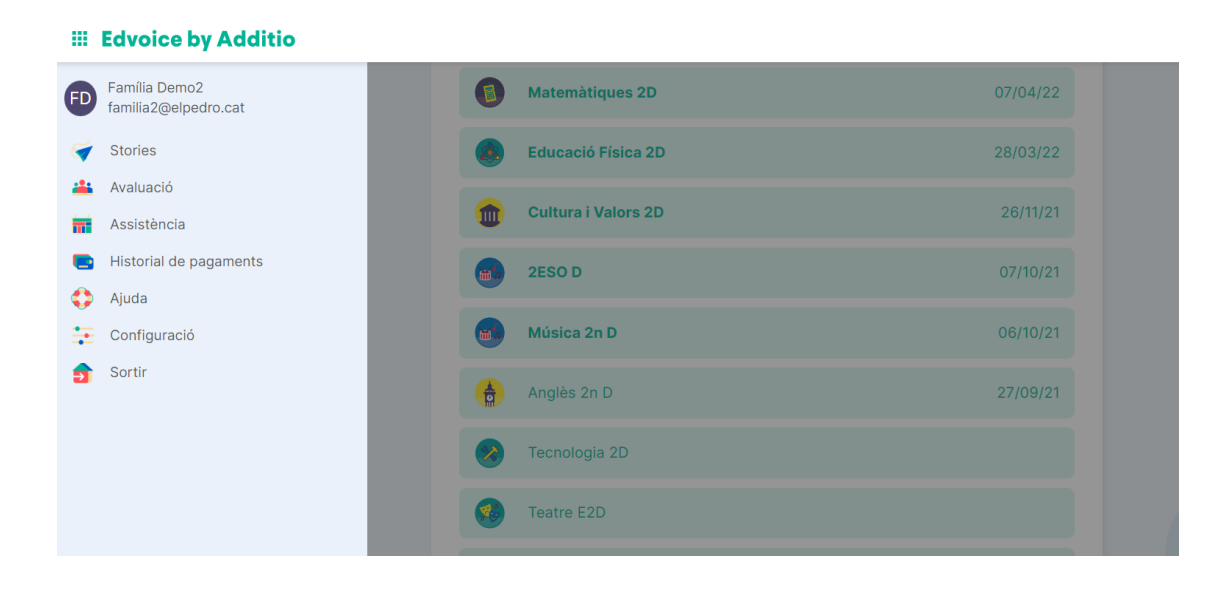